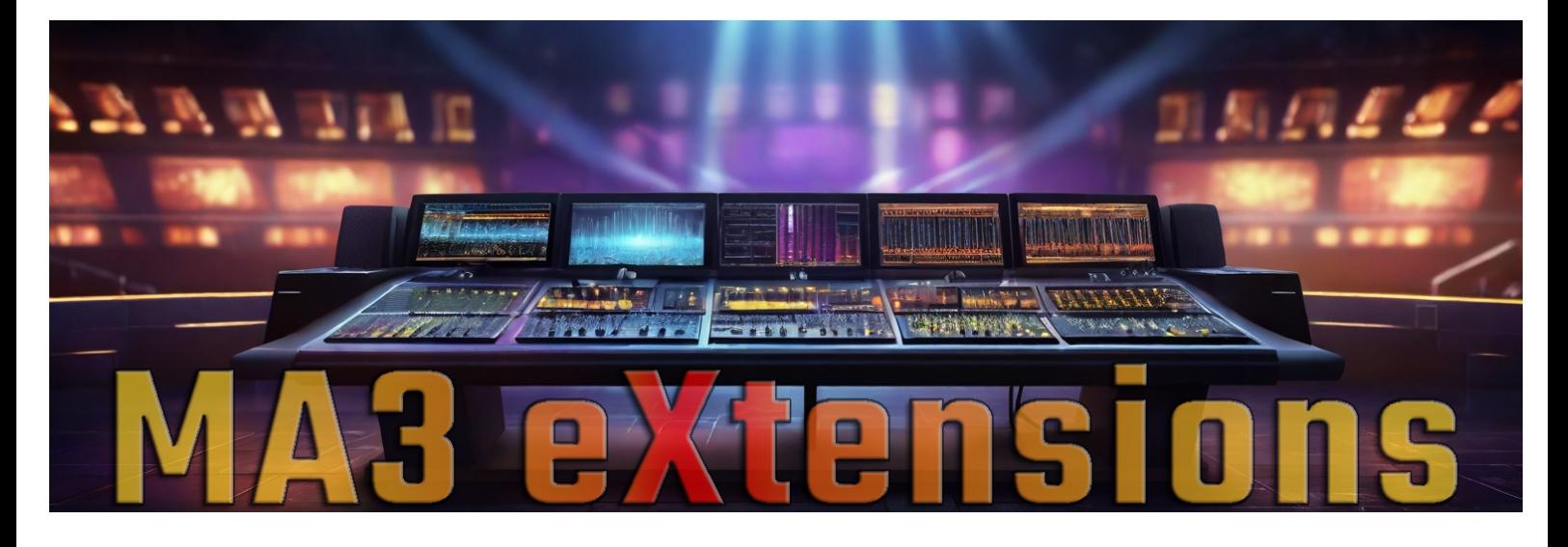

# **Display Display for onPC**

## **Note:**

You need to run grandMA3 onPC for Windows, MacOS is not supported.

## **Installation:**

Unzip the downloaded file into a folder. You are free to choose any folder. You will get 7 exe-files, one for each display.

### **Use:**

The idea behind this is to switch easy between all the Displays in the onPC software (MA3).

When you run one of the exe-files it will Display a Display - meaning the window with the corresponding MA3 display is brought to the front. MA3 onPC does not need to have focus for this to work!

On a StreamDeck you can add an 'Open' button (System) for each file. Browse to your selected folder to assign files to the buttons.

If you don't have a StreamDeck you could make Windows shortcuts to all the files and assign keyboard shortcuts to them. Any other way you run the exe-files will also do the trick.

#### Please note!

**The display must be open already for this to work**. It does not send any commands into onPC.

Technical info: The exe-files are compiled AutoHotkey scripts.

### **Support:**

If you have this document but no exe-files use this link: https://addondesk.com/stores/ma3extensions/

To see this in use with StreamDeck and how to set up the buttons use this link: https://youtu.be/R-dMofv8m0Y

If your computer tells you these files contains virus or something ignore the warning and make an exemption for them.

This is a free utlity. If you need more help please search internet for more info on StreamDeck, Windows and GrandMA3 onPC.